[Introduction to OOP](#page-2-0) [OOP in MATLAB](#page-5-0)

# Lecture 5 Advanced MATLAB: Object-Oriented Programming

#### Matthew J. Zahr

CME 292 Advanced MATLAB for Scientific Computing Stanford University

17th April 2014

<span id="page-0-0"></span>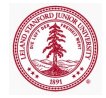

[Introduction to OOP](#page-2-0) [OOP in MATLAB](#page-5-0)

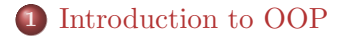

#### 2 [OOP in MATLAB](#page-5-0)

- [Class Definition and Organization](#page-5-0)
- [Classes](#page-10-0)

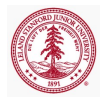

## What is OOP?

- Procedural programming is a list of instructions for the computer to perform to accomplish a given task
	- Code and data
	- No association between functions and the data on which they operate
	- Languages: FORTRAN, C
- Object-oriented programming (OOP) is a programming paradigm organized around objects equipped with data fields and associated methods.
	- Data (state) and methods (behavior) associated via objects
	- Objects used to interact with each other
	- Languages: C++, Objective-C, Smalltalk, Java, C#, Perl, Python, Ruby, PHP

<span id="page-2-0"></span>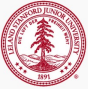

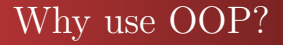

OOP enables a level of modularity and abstraction not generally available in procedural languages

- Increased code understanding
- Code maintenance
- Code expansion/evolution

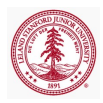

## OOP Fundamentals

- Class: template for creating *objects*, defining properties and methods, as well as default values/behavior
- Object: instance of a *class* that has a state (properties) and behavior (methods)
- Properties: data associated with an object
- Methods: functions (behavior) defined in a class and associated with an object
- Attributes: modify behavior of classes and class components
- Inheritance: object or class (subclass) derived from another object or class (superclass)
- Polymorphism: single interface to entities of different types

Other OOP features include events and listeners, which will not be covered

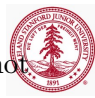

## Class Components in MATLAB

- classdef block
	- Contains class definition, class attributes, and defines superclasses
- properties block
	- Defines all properties to be associated with a class instance
	- Defines attributes of all properties and default values
- **o** methods block
	- Defines methods associated with the class and their attributes
	- First method must have the same name as the class, called the constructor
- event block
- **•** enumeration block

[http://www.mathworks.com/help/matlab/matlab\\_oop/](http://www.mathworks.com/help/matlab/matlab_oop/class-components.html) [class-components.html](http://www.mathworks.com/help/matlab/matlab_oop/class-components.html)

<span id="page-5-0"></span>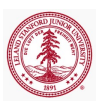

# Class Block

- *Class definitions* blocks of code delineated with classdef .. end keywords
- Specify attributes and superclasses
- Contains properties, methods, events subblocks
- One class definition per file
- Only comments and blanks can precede classdef

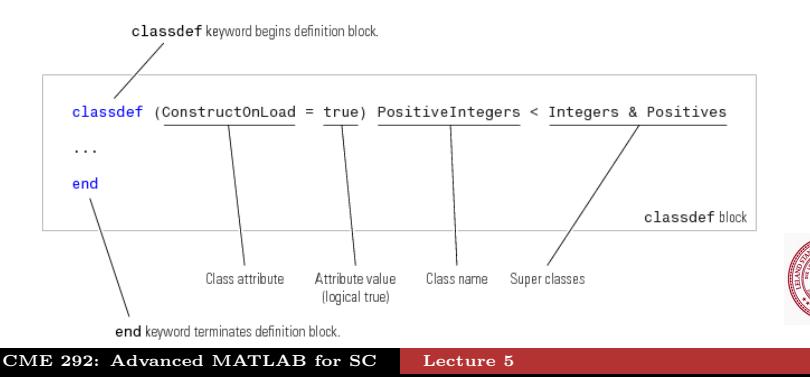

## Properties: Definition/Initialization

- Properties are variables associated a particular class
- Defined in special properties block
- Can be multiple properties blocks, each with own attributes

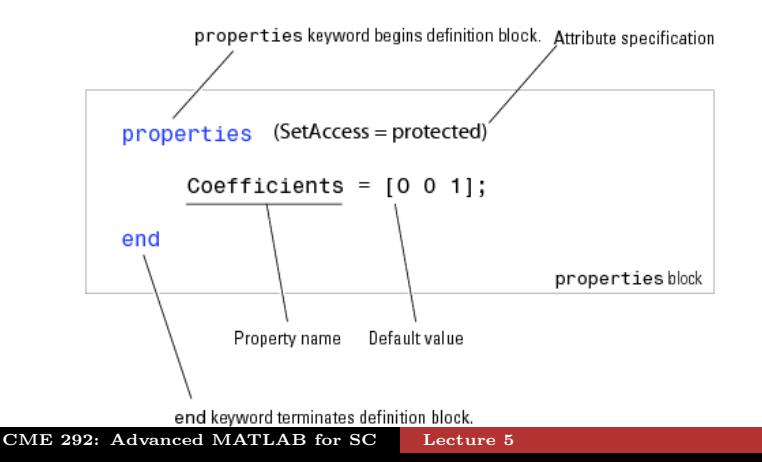

[Introduction to OOP](#page-2-0) [OOP in MATLAB](#page-5-0) [Class Definition and Organization](#page-5-0) [Classes](#page-10-0)

### Properties: Initialization/Attributes

```
1 classdef class name
2 properties
3 PropertyName
4 end
5 properties (SetAccess=private,GetAccess=public)
6 PropertyName = 'some text';
7 PropertyName = sin(pi/12);
8 end
9 end
```
Property attributes: [http://www.mathworks.com/help/](http://www.mathworks.com/help/matlab/matlab_oop/property-attributes.html) [matlab/matlab\\_oop/property-attributes.html](http://www.mathworks.com/help/matlab/matlab_oop/property-attributes.html)

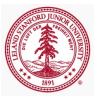

# Methods

- Methods are MATLAB functions associated with a particular class
- Defined in special methods block
- Can be multiple methods blocks

```
1 classdef ClassName
2 methods
3 function obj = ClassName(arg1,arg2,..)
4 end
5 function normal method(obj,arg1,..)
6 end
7 end
8 methods (Static = true)
9 function static method(arg1,..)
10 end
11 end
12 end
```
### Value vs. Handle Class

- There are two *fundamentally* different types of classes in MATLAB
	- $\bullet$  *Value* class
	- $\bullet$  Handle class
- An instance of a *value* class behaves similar to most MATLAB objects
	- A variable containing an instance of a value class owns the data associated to it
	- Assigning object to new variable *copies* the variable
- Conversely, an instance of a *handle* class behaves similar to MATLAB graphics handles
	- A variable containing an instance of a handle class is a reference to the associated data and methods
	- Assigning object to a new variables makes a new reference to same object
	- Events, listeners, dynamic properties
- [http://www.mathworks.com/help/matlab/](http://www.mathworks.com/help/matlab/handle-classes.html)

[handle-classes.html](http://www.mathworks.com/help/matlab/handle-classes.html)

CME 292: Advanced MATLAB for SC [Lecture 5](#page-0-0)

<span id="page-10-0"></span>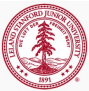

# Examples

The remainder of this lecture will be done in the context of two examples

- polynomial.m
	- A value class for handling polynomials of the form

$$
p(x) = c_0 + c_1 x + c_2 x^2 + \dots + c_m x^m
$$

in a convenient and simple way

- Simple interface for performing operations of polynomials to create new ones
- dsg elem def.m
	- A handle class for graphically deforming the deformation of a body

Both examples are incomplete. We will (mostly) complete polynomial.m throughout the remainder of the lecture. You will have the opportunity to extend both in Homework 3.

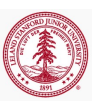

#### polynomial class

```
classdef polynomial
   %POLYNOMIAL
   properties (GetAccess=public,SetAccess=private)
        coeffs=0;
       order =0;
   end
   methods
        function self = polynomial(arg)
        function [tf] = iszero(poly)
        function [y] = evaluate(poly, x)
        function [apoly] = plus(poly1, poly2)function [mpoly] = minus(poly1, poly2)function [ipoly] = irteqrate(poly, const)function [dpoly] = differentiate(poly)function [iseq] = eq(poly1, poly2)function [ = plot it(poly, x, pstr, ax)
        function [] = disp(poly)
```
### Constructor - Create instance of class

To create an instance of a class for a list of arguments, call its constructor

- By definition, the constructor is the *first* method in the first method block
- It is required to have the same name as the class (polynomial in our case)
- Responsible for setting properties of class based on input arguments
	- Properties not set will be given default value
	- Default value either  $\Box$  or defined in properties block
- Returns instance of class
- See polynomial in polynomial.m

```
\gg p1 = polynomial([1,2,3]); \frac{2}{3}x^2+2x+1\gg p2 = polynomial(p1); %3x^2+2x+1
\gg p3 = polynomial([1,2,3,0]); \frac{2}{3}x^2+2x+1
```
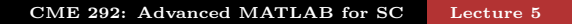

## Object Arrays

Similar to arrays of numbers, cells, and structures, we can define objects arrays as an array where each element is an instance, or object, of a particular class

```
\gg p(1,7) = polynomial([1,2,3]); \frac{2}{3}3x^2+2x+1>> length(p)
ans =7
>> p(3)ans =0.0000
>> p(7)ans =1.0000 + 2.0000 x + 3.0000 xˆ2
```
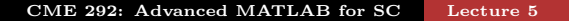

### Accessing Properties

Properties are accessed using the . operator, similar to accessing fields in a structure.

```
>> p1.order
ans =2
>> p2.coeffs
ans =1 2 3
```
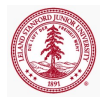

[Introduction to OOP](#page-2-0) [OOP in MATLAB](#page-5-0) [Class Definition and Organization](#page-5-0) [Classes](#page-10-0)

### Public vs. private properties

Recall the properties block definition of polynomial

```
properties (GetAccess=public,SetAccess=private)
        coeffs=[];
        order =0;
end
```
- GetAccess, SetAccess define where the properties can be queried or set, respectively
- public properties have unrestricted access
- **•** protected properties can only be accessed from within class or subclass
- **•** private properties can only be accessed from within class

```
p3.\text{coeffs} = [5, 2, 3];??? Setting the 'coeffs' property of the ...
    'polynomial' class is not allowed.
```
## Types of Methods

This information is directly from [http://www.mathworks.com/](http://www.mathworks.com/help/matlab/matlab_oop/how-to-use-methods.html) [help/matlab/matlab\\_oop/how-to-use-methods.html](http://www.mathworks.com/help/matlab/matlab_oop/how-to-use-methods.html)

- Ordinary methods functions that act on one or more objects (plus additional data) and return a new object or some computed value
- Constructor methods special function that creates the objects of a class
- Destructor methods function called when instance of class is deleted
- Statics methods functions associated with a class that do not necessarily act on class objects

## Using Methods

- All methods must accept the *class instance* as their *first* argument
- Methods can be accessed in two main ways
	- Using the . operator with the class instance
		- Implicitly passes the class instance as the first argument
	- Directly passing the class instance as the first argument

```
>> p3.iszero()
ans =0
\gg p3.evaluate(0:0.25:1.0)
ans =1.0000 1.6875 2.7500 4.1875 6.0000
\gg p4 = polynomial(0);
>> p4.iszero()
ans =
     1
```
### Implementing Operators

- Operators such as  $+, -, *, \cdot, \cdot, ==, < , >$ , etc can be overload for a given class
- Simply implement a method with an appropriate *name* and number of argument
	- A list of operators and their corresponding name are listed [here](http://www.mathworks.com/help/matlab/matlab_oop/implementing-operators-for-your-class.html)
- When operator such as + called, it uses the data type to determine when function is called

```
function [iseq] = eq(poly1,poly2)
       iseq = all(poly1.coeffs == poly2.coeffs);end
```

```
\gg p1 == p2
ans =1
\gg p1 == p4
ans =0
```
#### Assignment: polynomial

In polynomial.m, implement

- plus to overload the + operator to return  $p_3(x) = p_1(x) + p_2(x)$
- minus to overload the − operator to return  $p_3(x) = p_1(x) - p_2(x)$
- differentiate to return  $p^{\prime}(x)$
- integrate to return  $\int p(x) dx$

Then, define  $p_1(x) = 10x^2 + x - 3$  and  $p_2(x) = 2x^3 - x + 9$ . Use the polynomial class to

- compute the polynomial  $p_3(x)$  defined as  $p_3(x) = p_1(x) + p_2(x)$
- compute the polynomial  $p_4(x)$  defined as  $p_4(x) = p_1(x) - p_2(x)$

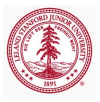

#### Assignment: polynomial

Construct simple example to check implementation of mtimes and mpower

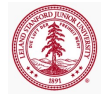

#### Assignment: polynomial

Define the piecewise cubic polynomial

$$
p(x) = \begin{cases} x^3 - 6x + 2 & \text{for } x \in [-1, 0] \\ x^3 + x^2 + 2 & \text{for } x \in [0, 1] \end{cases}
$$

- compute the derivative of  $p(x)$  (the fact that it does not exist at 0 should not cause problems)
- compute the definite integral of  $p(x)$  over [−1, 1]

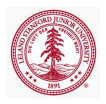

## Handle Class

- Handle class is a *reference* to data and methods (similar to graphics handles as references to graphics objects)
- In contrast to value classes, *handle* classes enable you to create an object that more than one function can share
- Declare class a *handle* class by having it inherit from the handle superclass
- Similar to handle classes,
	- the first argument of all methods must be the class instance itself
	- methods are invoked identically

```
classdef dsg elem def < handle
    properties
    end
end
```
## Handle Class

- Unlike value classes, a method in a handle class can *modify* properties of the class instance
- Removes need for instantiating new objects and returning them in methods
	- A method can simply modify the properties of the instance in place
	- Does not necessarily require an output

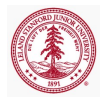

#### Example 1: MORTestbed

- The MORTestbed is a research code I wrote to facilitate my research in model reduction
	- This means it is a *practical* code used to generate results for journal/conference papers
	- Also means it is messy and buggy
- Uses advanced features of MATLAB, including OOP and MEX functionality
- We will look into it as a demonstration of MATLAB's handle classes, and review of topics seen previously
- Capabilities of this code include
	- Solution of variety of *nonlinear* PDEs
		- Spatial discretization (finite volume, finite element, finite difference)
		- ODE integration
		- Solution of nonlinear equations
	- Model reduction techniques (from literature and my own research)

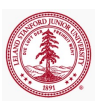

#### Example 1: MORTestbed

- Log onto corn (from terminal)
	- ssh −Y sunet@corn.stanford.edu
- Navigate to location in your home directory that you want to store MORTestbed
- cp −r /afs/ir.stanford.edu/users/m/z/ ... mzahr/CME292/lectures/MORTestbed .
- cd MORTestbed/Nonlinear
- module load matlab
- **o** matlab
- init
- cd user/CME292/Burgers
- o workflow

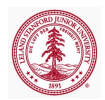

[Introduction to OOP](#page-2-0) [OOP in MATLAB](#page-5-0) [Class Definition and Organization](#page-5-0) [Classes](#page-10-0)

#### Example 2: dsg\_elem\_def

- See Homework 3 handout for details  $(4/22)$
- Demo

<span id="page-27-0"></span>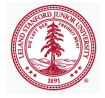